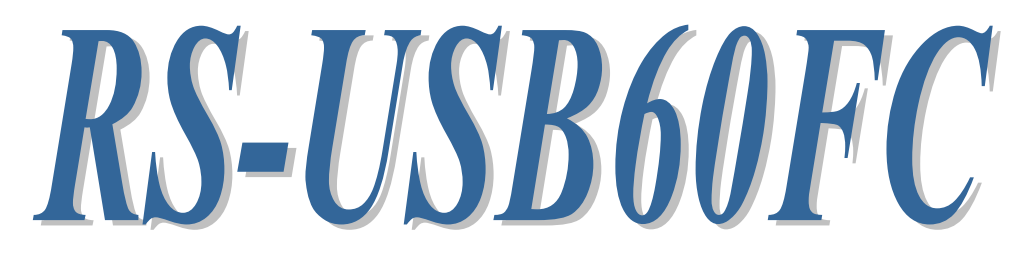

# USB Serial Converter (USB Type-C)

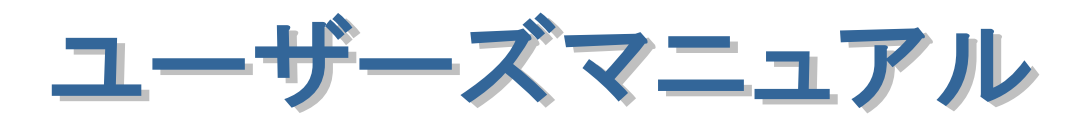

2021 年 11 月 第 3.0 版

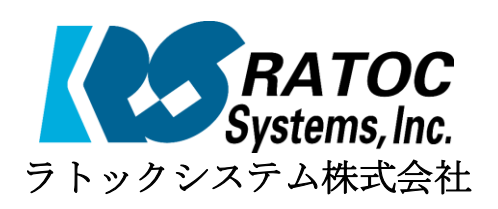

# RS-USB60FC 目次

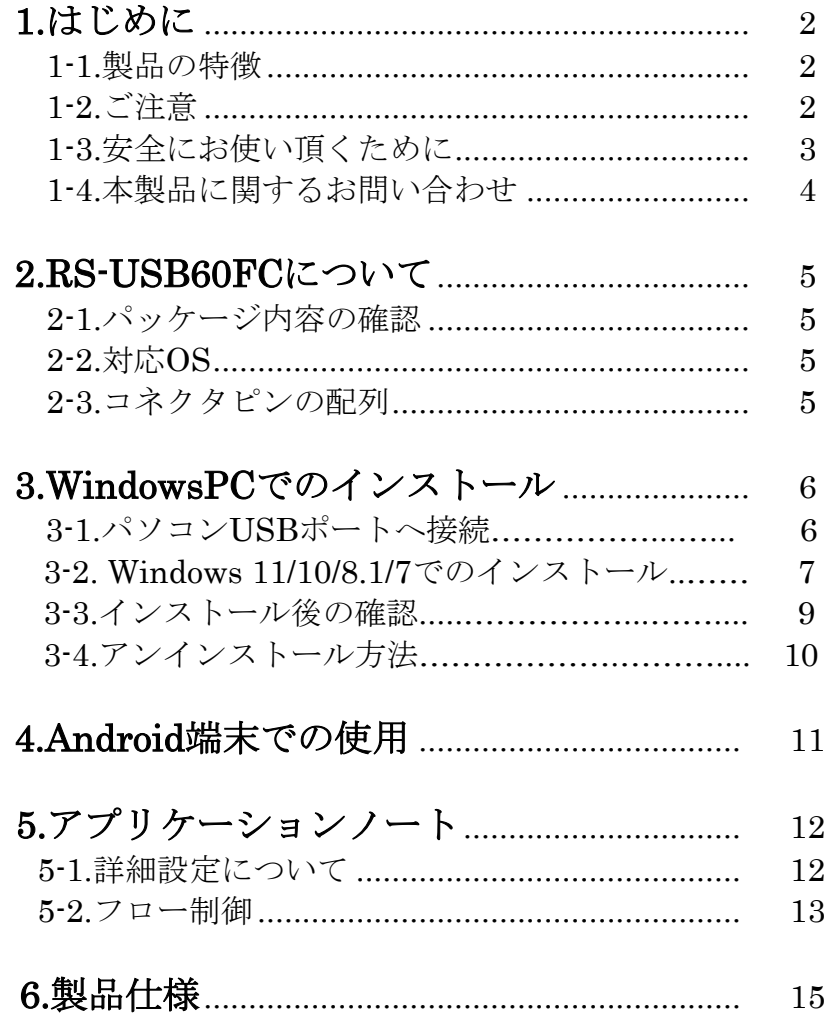

## 1.はじめに

この度はRS-USB60FC USB-Serial Converter (USB Type-C)をお買い上げいただ き、誠にありがとうございます。

本書はRS-USB60FCの導入ならびに運用方法を説明したマニュアルです。本製品を 正しく安全にお使いいただくため、ご使用の前に必ず本書をお読みください。

#### 1-1.製品の特徴

- RS-USB60FCはUSB Specification 1.1に準拠したUSB-Serial変換アダプター です。
- 最大230.4kbpsでのデータ通信が可能です。
- USB接続(USB Type-C)なので、簡単に取り付け、取り外しが可能です。
- 仮想COMポートドライバーにより、COMポートとしてアクセス可能です。
- 通信状態をモニターできる LED インジケーターを装備しています。

### 1-2.ご注意

- 本書の内容に関しましては、将来予告なしに変更することがあります。
- 本書の内容につきましては万全を期して作成しましたが、万一不審な点や誤りな どお気づきになりましたらご連絡願います。
- 運用の結果につきましては責任を負いかねますので、予めご了承願います。
- 製品改良のため、予行なく外観または使用の一部を変更することがあります。
- 本製品は日本国内仕様となっており、海外での保守およびサポートは行っており ません。
- 本製品の保証や修理に関しは、添付の保証書に記載されております。必ず内容を ご確認の受け、大切に保管してください。
- Windowsは米国マイクロソフト社の米国およびその他の国における登録商標です。

#### 1-3.安全にお使い頂くために

記号説明

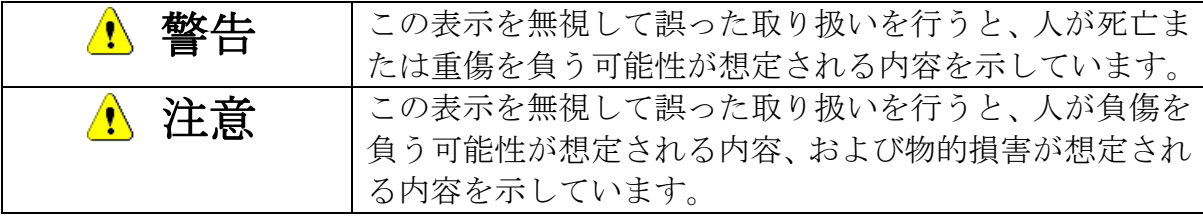

#### <mark>△ 警告</mark>

- 製品の分解や改造等は、絶対に行わないでください。
- 無理に曲げる、落とす、傷つける、上に重いものを載せることは行わないでくだ さい。
- 製品が水・薬品・油等の液体によって濡れた場合、ショートによる火災や感電の 恐れがあるため使用しないでください。

### 注意

- 本製品は電子機器ですので、静電気を与えないでください。
- ラジオやテレビ、オーディオ機器の近く、モータなどノイズを発生する機器の近 くでは誤動作することがあります。必ず離してご使用ください。
- 本製品(ソフトウェアを含む)は日本国内仕様です。日本国外で使用された場合 の責任は負いかねます。
- 高温多湿の場所、温度差の激しい場所、チリやほこりの多い場所、振動や衝撃の 加わる場所、スピーカ等の磁気を帯びたものの近くでの保管は避けてください。
- 本製品は、医療機器、原子力機器、航空宇宙機器、輸送機器など人命に関わる設 備や機器、および高度な信頼性を必要とする設備、機器での使用は意図されてお りません。これらの設備、機器制御システムに本製品を使用し、本製品の故障に より人身事故、火災事故などが発生した場合、いかなる責任も負いかねます。

#### 1-4.本製品に関するお問い合わせ

 $\overline{a}$ 

本製品に関するご質問がございましたら、下記までお問い合わせください。お問 い合わせの際には、巻末の「質問用紙」に必要事項をご記入の上、下記 FAX 番号ま でお送りください。折り返し弊社より電話または FAX、電子メールにて回答いたし ます。

ご質問に対する回答は、下記営業時間内となりますのでご了承ください。また、 ご質問の内容によりましてはテスト・チェック等の関係上、時間がかかる場合もご ざいますので予めご了承ください。

> ラトックシステム株式会社 サポートセンター 〒550-0015 大阪市西区南堀江1-18-4 Osaka Metro南堀江ビル 8F TEL 06-7670-5064 FAX 06-7670-5066(24時間受付) 月~金 10:00~13:00、14:00~17:00 土曜、日曜および祝日を除く

Webでのお問い合わせ (24時間受付) https://web1.ratocsystems.com/mail/support.html

ホームページで最新の情報をお届けしております。 https://www.ratocsystems.com

## 2.RS-USB60FCについて

#### 2-1.パッケージ内容の確認

本製品のパッケージ内容は以下の通りです。

不足の場合は、お手数ですが販売店または弊社サポートセンターにご連絡ください。

- RS-USB60FC USB Serial Converter
- RS-USB60FCについて (1枚)
- 保証書

Ξ

#### 2-2.対応OS

本製品の対応 OS は下記になります。

- Windows 11、10、8.1、7 (※64bit 版 OS にも対応)
- Android OS 3.2、Android OS 4.0 以降

#### 2-3.コネクタピンの配列

D-Sub9pin オス型

各信号のコネクタピンアサイン及び機能は下表のようになります。コネクタは OADG 仕様で定められている D-SUB9 ピンを採用しています。

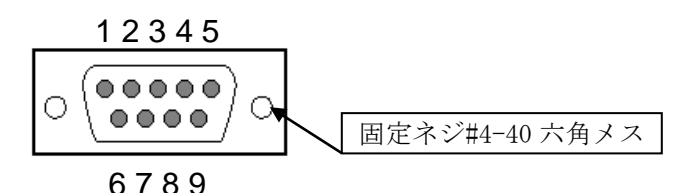

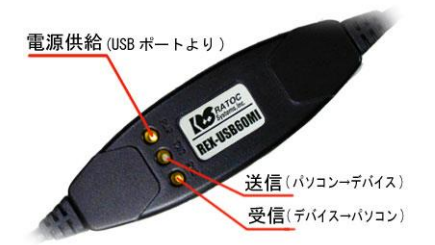

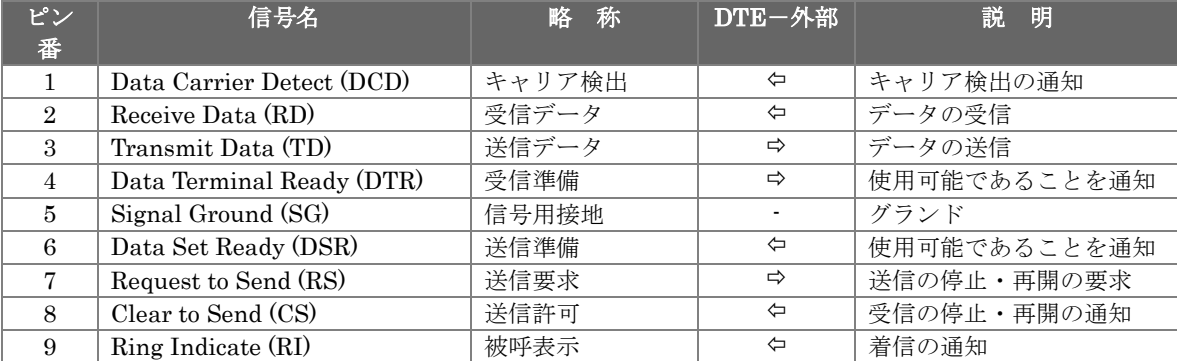

## 3.Windows PCでのインストール

#### 3-1.パソコンUSBポートへ接続

本製品をご使用いただくには、パソコンのUSBポート(USB Type-C)への接続、ド ライバーソフトウェアのインストール作業が必要です。

ドライバーソフトウェアのインストール方法については、3-2項より各WindowsOS のバージョン毎に手順が説明されています。

ドライバーのアンインストールを行う場合は、3-9項の手順を参考にしてください。

● ドライバーソフトウェアのダウンロード

弊社ホームページを開き、画面右上部の検索欄に「USB60FC ダウンロード」と 入力して検索します。 http://www.ratocsystems.com/

USB60FC ダウンロード

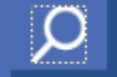

Web検索エンジンに表示された下記リンクをクリックすると ドライバーソフトウェアのダウンロードページが表示されます。

#### RS-USB60FC ダウンロードIRATOCI

www.ratocsystems.com > products > subpage > convert > usb60fc download

- パソコン側の使用環境条件
- 1) USBポートがホスト機能を持っていること。
- 2) USB Type-Cのコネクタを持っていること。
- 3) 対応OSであること。(「2-2.対応OS」を参照)
- パソコンのUSBポートへの接続
- 1) パソコンの電源をONにしてWindowsを起動します。
- 2) 本製品をPCに接続前にインストーラーを実行してから、USBコネクタをパソコ ンのUSBポートに接続してください。

### 3-2.Windows 11/10/8.1/7でのインストール

RS-USB60FCを接続する前に下記セットアップ作業を行ってください。 Windowsの管理者権限ユーザーで行なってください。

Webよりダウンロードした USB60FC\_Setup.exeを実行します。 (Windows11/10の場合は、 USB60FC\_11\_10\_Setup.exe)

ユーザーアカウント制御の画面で 「はい」をクリックします。

セットアップ開始の画面で「次へ(N)」 をクリックします。

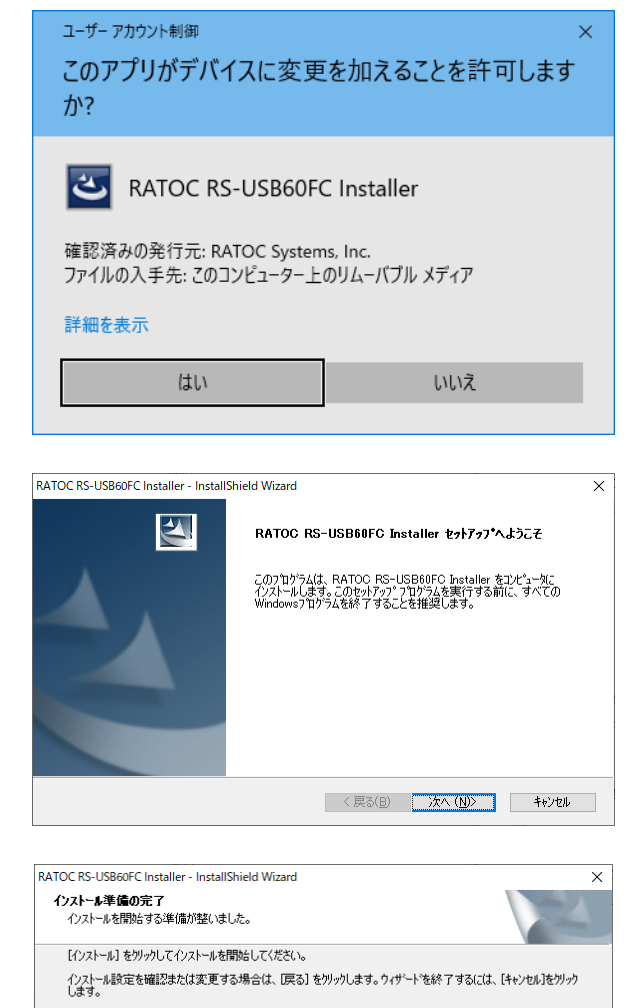

< 戻る(B) | インストール | キャンセル |

「インストール準備の完了」の画面で 「インストール」をクリックします。

nstallShield

「このデバイスソフトウェアをイン ストールしますか?」の画面で「インス トール(I)」をクリックします。 (USB-Serial Converterのインストー ル)

「このデバイスソフトウェアをイン ストールしますか?」の画面で「インス トール(I)」をクリックします。 (USB Serial Portのインストール)

以上でインストール作業は完了です。

RS-USB60FCをPCのUSBポートへ 接続すると自動的にインストールされ ます。

インストールの確認は

「3-5. インストール後の確認」をご参 照ください。

| 三 Windows ヤキュリティ<br>名前: CDM Driver Package<br>● 発行元: RATOC Systems, Inc. |                  |                                                                                                    |              | X                                                           |
|--------------------------------------------------------------------------|------------------|----------------------------------------------------------------------------------------------------|--------------|-------------------------------------------------------------|
| $\delta(A)$                                                              |                  | インストール(I)                                                                                              | インストールしない(N) |                                                             |
| を判断する方法                                                                  |                  |                                                                                                    |              |                                                             |
|                                                                          |                  |                                                                                                    |              |                                                             |
|                                                                          |                  |                                                                                                    |              | $\times$                                                    |
|                                                                          |                  |                                                                                                    |              |                                                             |
| 名前: CDM Driver Package<br>等 発行元: RATOC Systems, Inc.                     |                  |                                                                                                    |              |                                                             |
| 『RATOC Systems, Inc." からのソフトウェアを常に信頼す                                    |                  | インストール(1)                                                                                              | インストールしない(N) |                                                             |
|                                                                          | 三 Windows セキュリティ | このデバイス ソフトウェアをインストールしますか?<br>"RATOC Systems, Inc." からのソフトウェアを常に信頼す<br><b>このデバイス ソフトウェアをインストールしますか?</b> |              | 信頼する発行元からのドライバーソフトウェアのみをインストールしてください。安全にインストールできるデバイスソフトウェア |

RATOC RS-USB60FC Installer - InstallShield Wizard

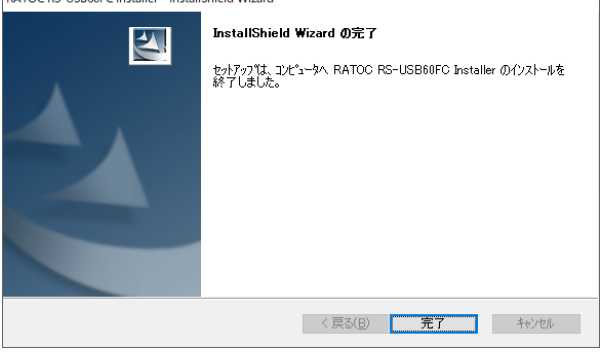

#### 3-3.インストール後の確認

ドライバーのインストールが正常に行われているかの確認を行います。 コントロールパネルのデバイスマネージャーを開きます。

(Windows10以降ではWindowsスタートメニューを右クリックして、表示された 項目から[デバイスマネージャー]を開くことができます)

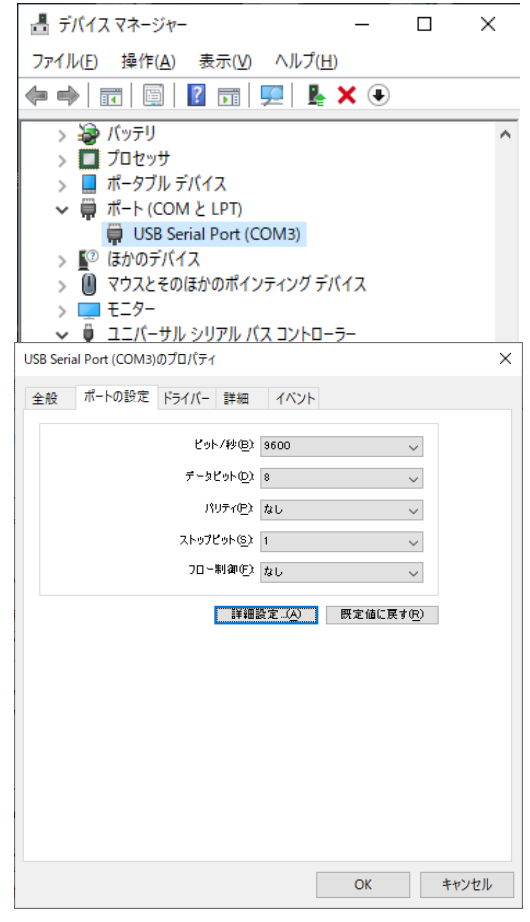

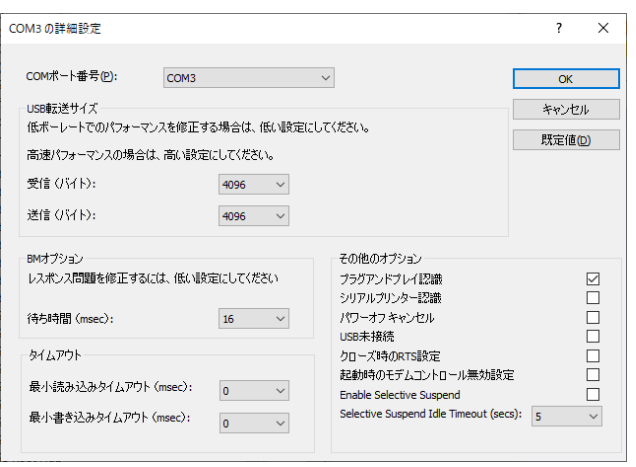

「ポート (COM/LPT)」の下に仮 想COMポート「USB Serial Port(COMx)」がCOMポートとして追 加されていればインストールは正常 に行われています。

RS-USB60FCに割り当てられた COMポートの番号の確認は、デバイ スマネージャー上の「USB Serial Port(COMx)」に表示されるポート番 号で確認することができます。

COMポート番号を変更する場合 は、「USB Serial Port(COMx)」をダ ブルクリックします。

プロパティ画面の「ポートの設定」 タブを選択し「詳細設定(A)」ボタン をクリックします。

「COMxの詳細設定」画面の「COM ポート番号(P)」より変更を行うこが できます。

「COMxの詳細設定」画面の詳細は 「5-1.詳細設定について」をご参照く ださい。

### 3-4.アンインストール方法

#### Windows 11/10/8.1/7でのアンインストール方法

コントロールパネルの「プログラムと 機能」を起動します。

「RATOC RS-USB60FC Installer」を 選択し、「アンインストール」をクリッ クします。

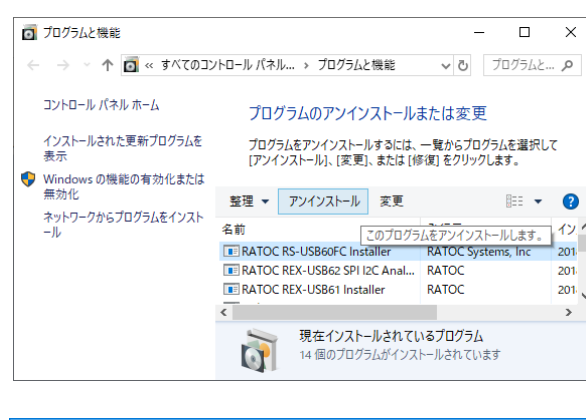

ユーザーアカウント制御画面で 「はい」をクリックします。

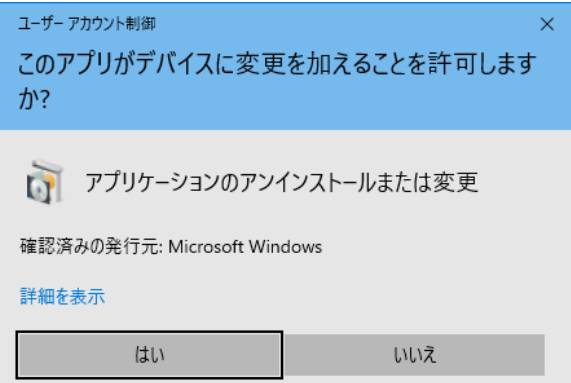

アンインストールの確認画面が表示さ れますので、「はい(Y)」をクリックしま す。

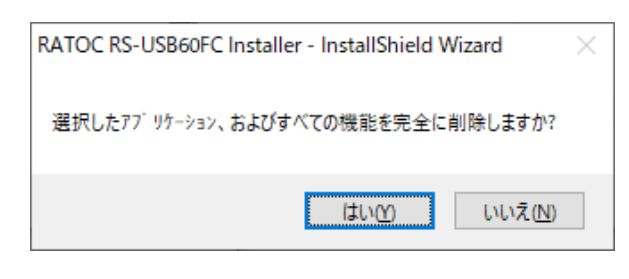

以上でアンインストールは完了です。

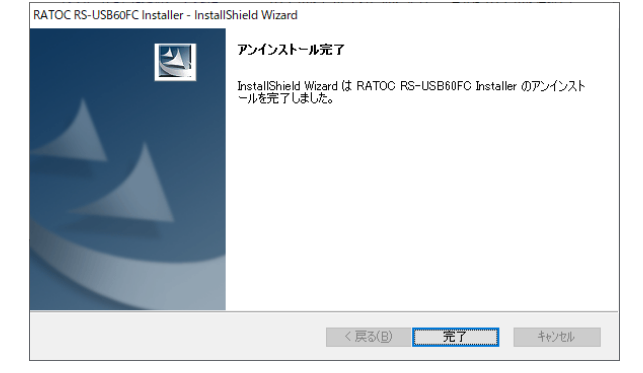

# 4. Android端末での使用について

本製品をAndroid端末で使用するには、次の条件を満たしている必要があります。

- 1) USBポートがホスト機能を持っていること。
- 2) USB Type-Cのコネクタを持っていること。
- 3) 対応OSであること。(「2-2.対応OS」を参照)

Android 用のドライバーは弊社から提供しておりませんが、 USB シリアル変換チップ用に FTDI 社製よりクラスドライバーとして公開されて いる D2xx.jar を利用して、RS-USB60FC を使用するサンプルプログラムをソース 付きで公開しております。

以下の弊社ホームページよりダウンロードしてください。

[http://www.ratoc-e2estore.com/products/detail.php?product\\_id=35#download](http://www.ratoc-e2estore.com/products/detail.php?product_id=35#download)

※1: D2xx.jarは、FTDI社のサイト(http://www.ftdichipcom/Android.htm)から ダウンロードできます。

# 注意

コネクタはしっかりと奥まで差し込み、確実に接続してください。 ※ USBポートの位置につきましては、パソコンの説明書をご覧ください。 ※ 本製品で採用しているUSB Type-Cコネクタは従来の標準サイズ(Series A)/Mini-USB/Micro-USBコネクタとは物理的形状が異なります。

# 5.アプリケーションノート

### 5-1.詳細設定について

※ 通常はデフォルトの設定で使用しますので、特に問題がない場合は下記設定 を変更する必要はございません。

USB Serial Portプロパティ画面「ポートの設定」タブの「詳細設定」画面の内容 について説明します。

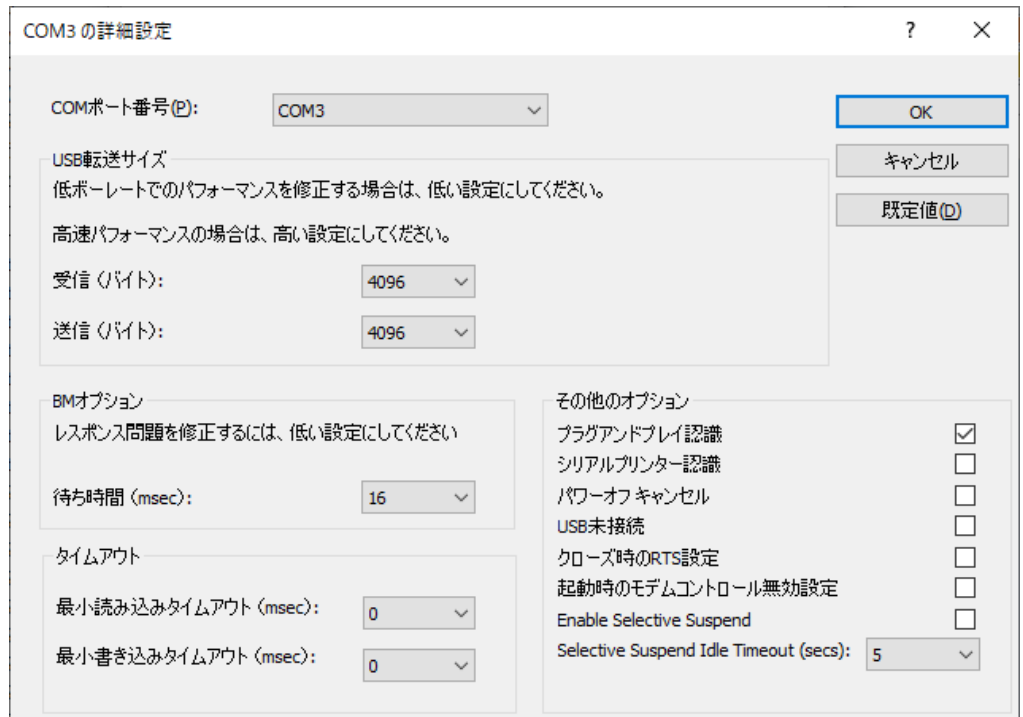

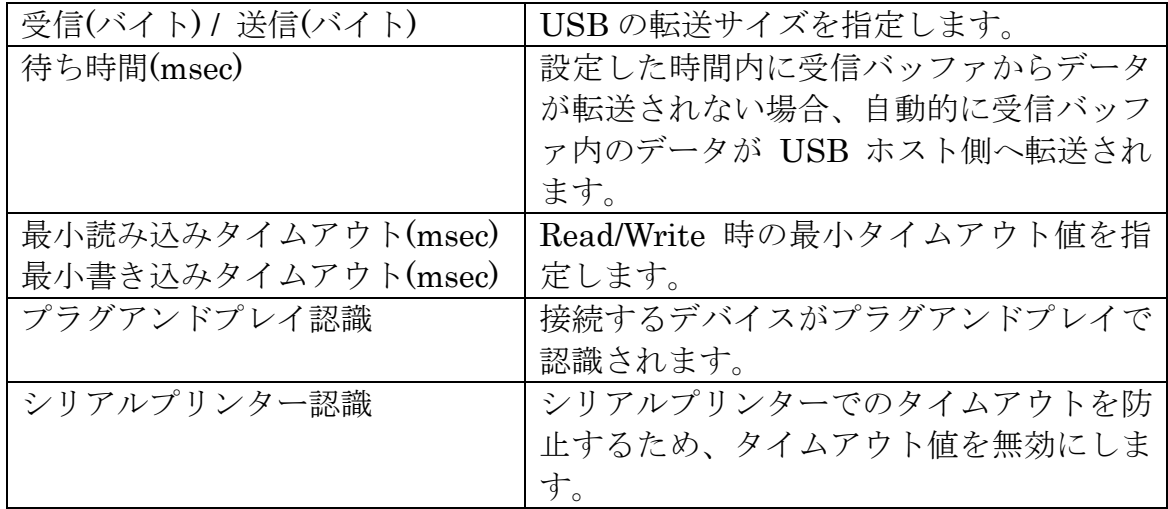

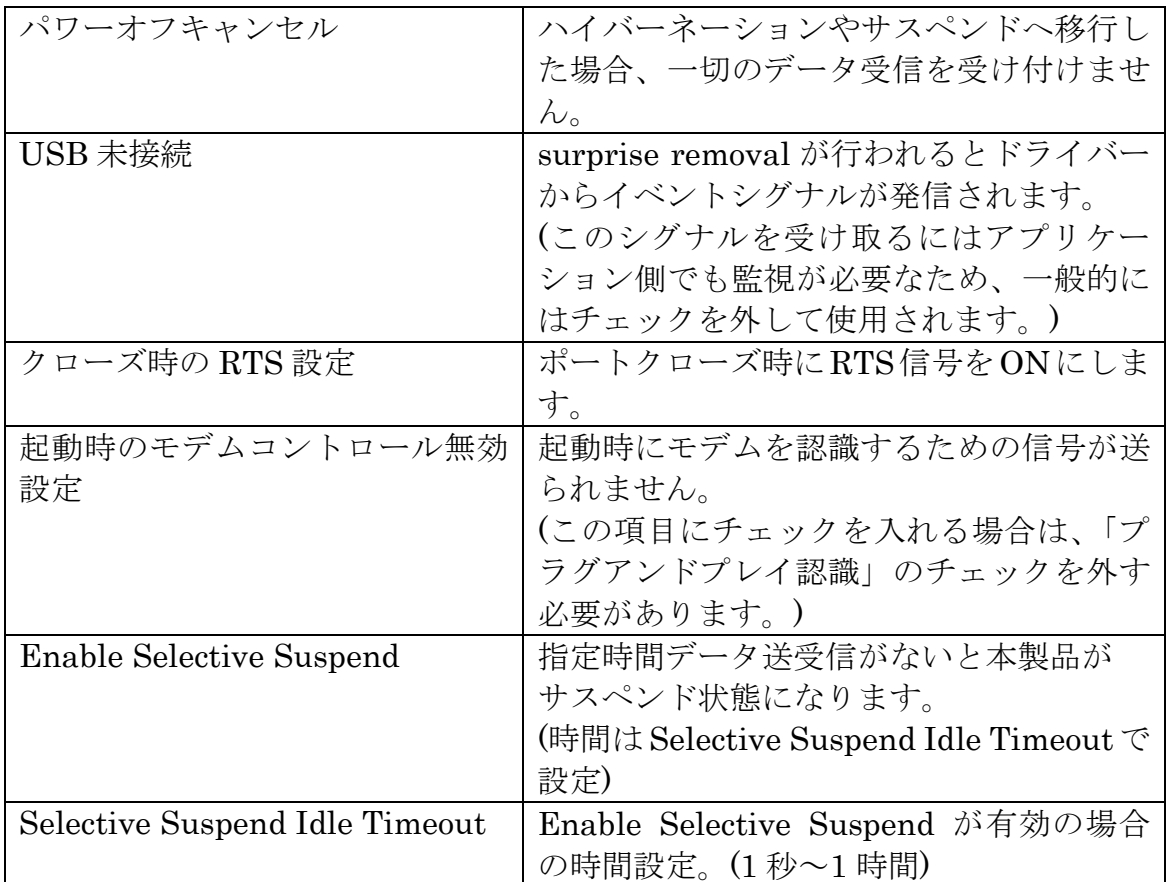

#### 5-2.フロー制御

RS-USB60FCは下記4種類のフロー制御を選択することができます。

1) フロー制御なし

このモードの設定ではデータ転送が高速の場合に、データが喪失する恐れがあり ます。

- 2) RTS/CTSの2線ハードウェアフロー制御 CTSの信号がハイであればデバイスはデータを送信し、受信できない状態では RTSの信号をローにします。
- 3) DTR/DSRの2線ハードウェアフロー制御 DSRの信号がハイであればデバイスはデータを送信し、受信ができない状態では DTRの信号をローにします。

#### 4) XON/XOFFのソフトウェアフロー制御

XON/XOFFと呼ばれる特殊なキャラクターデータを使ってフロー制御を行いま す。XON/XOFFに使用するキャラクターデータはアプリケーションより設定変更 することが可能です。

WindowsOS自体の機構上、リアルタイムでRS-USB60FCのドライバーからアプ リケーションにデータを転送できない場合があります。例えば、マウスでアプリケ ーションのタスクバーを掴んで高速移動を行った状態で、115.2kbpsのスピードで RS-232Cからデータ転送を行うと受信データの喪失が発生する場合があります。 ハードウェアフロー制御もしくはソフトウェアフロー制御を有効にすることを強く 推奨します。

# 6.製品仕様

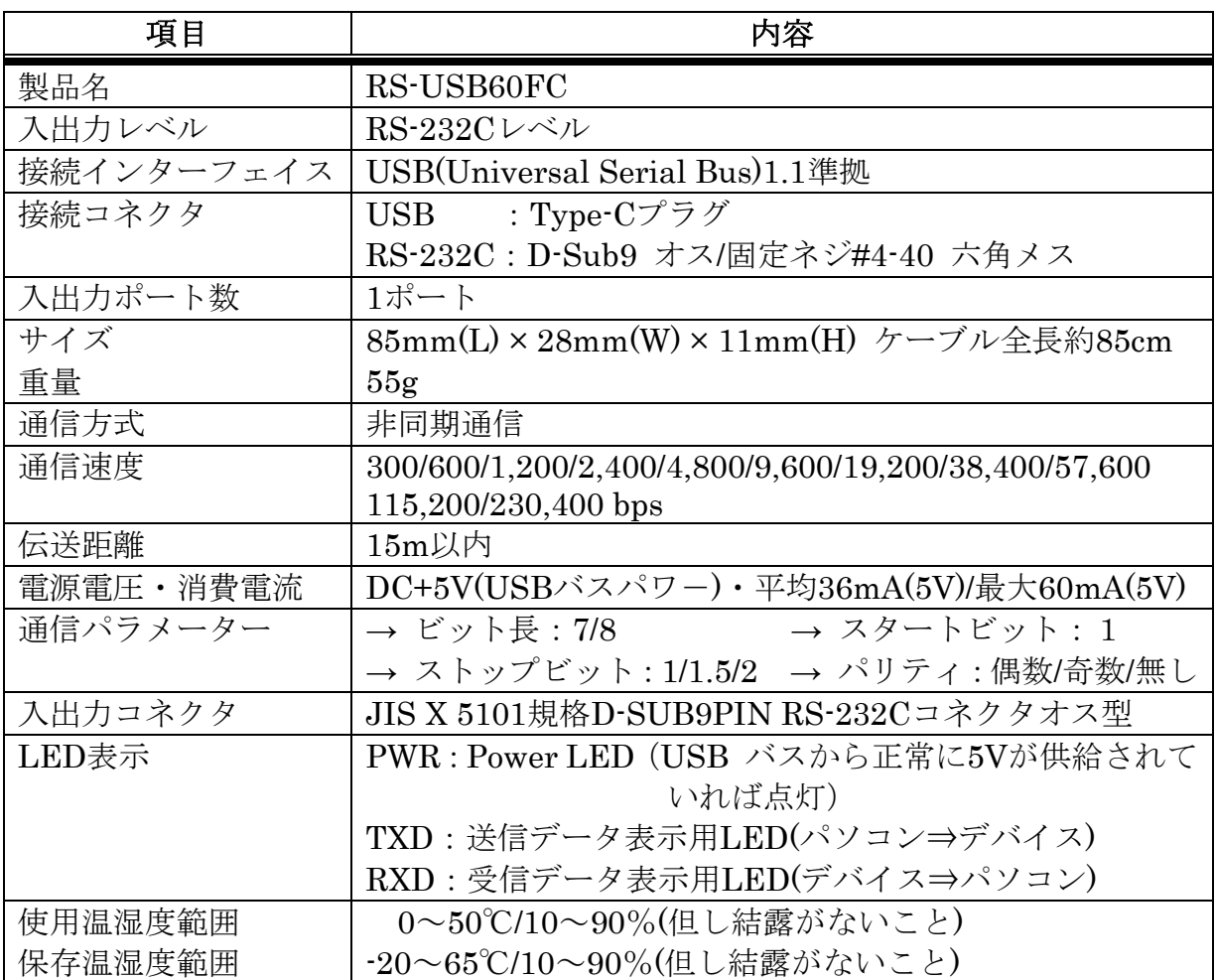

#### 制限事項

- 1. アプリケーションが本製品のCOMポートを使用している状態で、取り外しを行 わないでください。OSが動作不安定になる場合があります。
- 2. アプリケーションが本製品のCOMポートを使用している状態でサスペンドを行 わないでください。正常にサスペンドから復帰できない場合があります。
- 3. RS-232Cポートに接続して使用するシリアルマウスはサポートしていません。

FAX:06-7670-5066

### RATOC RS-USB60FC 質問用紙

#### ●下記ユーザー情報をご記入願います。

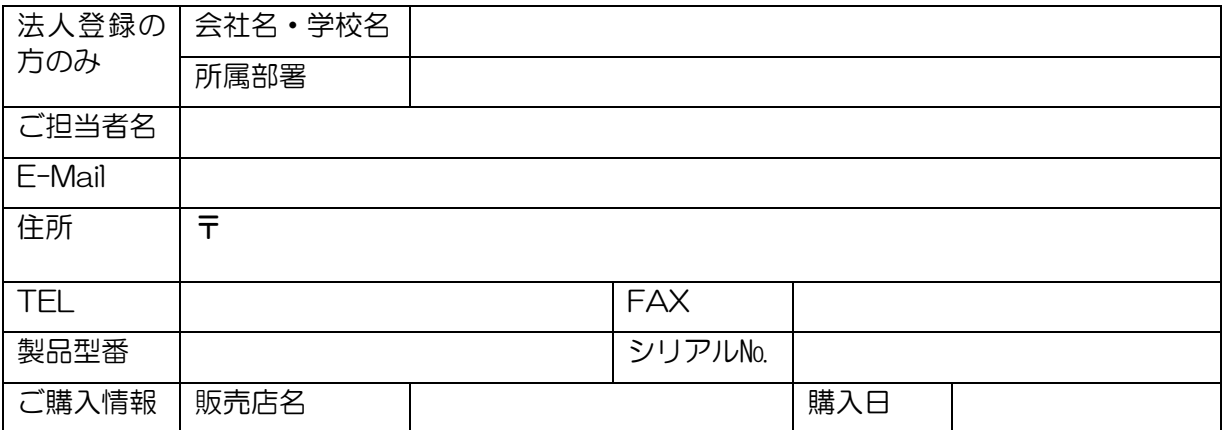

#### ●下記運用環境情報とお問い合わせ内容をご記入願います。

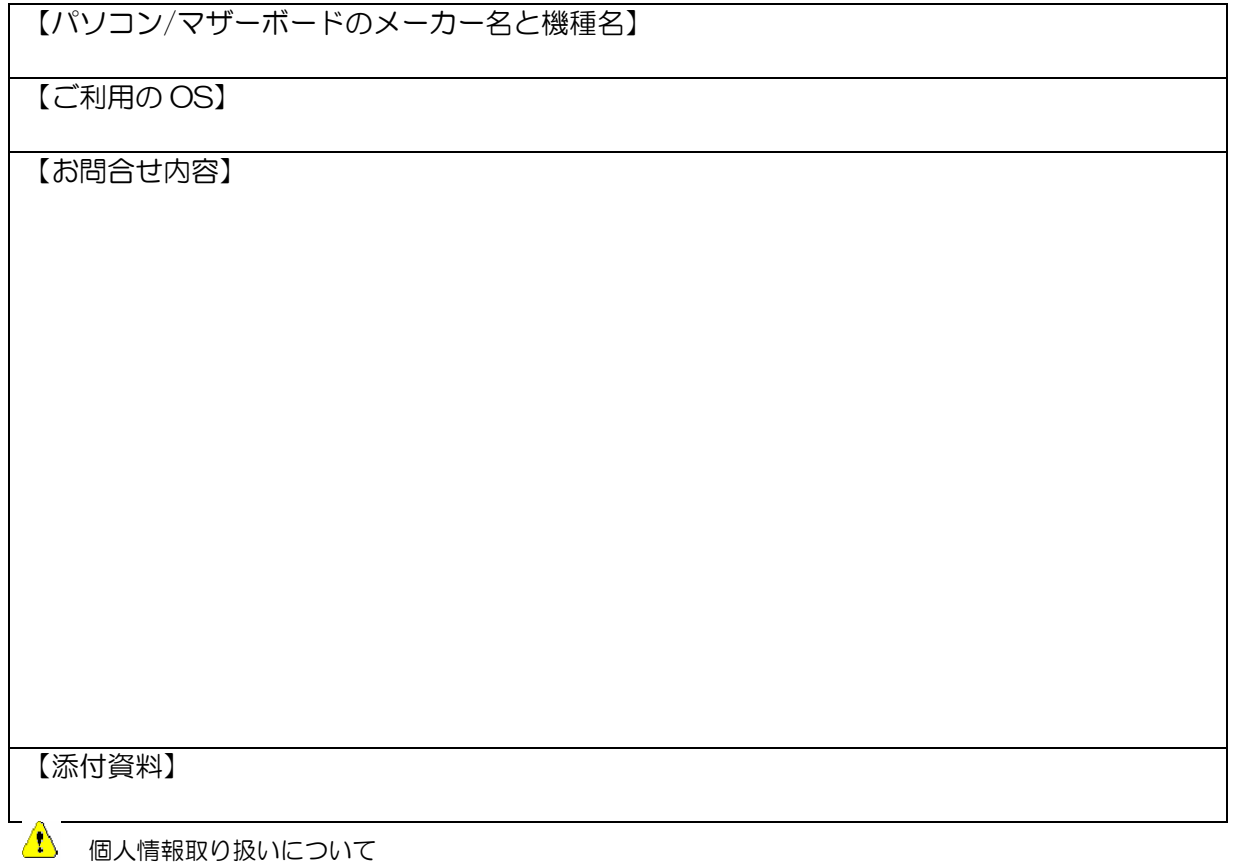

ご連絡いただいた氏名、住所、電話番号、メールアドレス、その他の個人情報は、お客様への回答など本件に関 わる業務のみに利用し、他の目的では利用致しません。

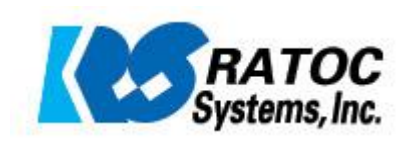